A PROJECT ON

# "Online Quiz System"

### **Submitted to**

Rashtrasant Tukadoji Maharaj Nagpur University, NAGPUR In the Partial Fulfillment of

**B.Com.** (Computer Application) Final Year

Submitted by
Jayshree Thomre
Pranali Nigut
Under the Guidance of

Pravin J. Yadao

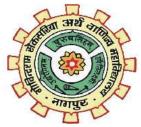

G. S. College of Commerce & Economics Nagpur 2019-2020

# G. S. COLLEGE OF COMMERCE & ECONOMICS

### **NAGPUR**

# **CERTIFICATE**

(2019 - 2020)

This is to certify that Mrs. Jayshree Thomre and Pranali Nigut has completed their project on the topic of "ONLINE QUIZ SYSTEM" prescribed by the Rashtrasant Tukadoji Maharaj Nagpur University for B.Com. (Computer Application) - III course in G. S. College of Commerce & Economics, Nagpur.

Date:

Place: Nagpur

Pravin J. Yadao

Project Guide

External Examiner

**Internal Examiner** 

## **ACKNOWLEDGEMENT**

We take this opportunity to express our deep gratitude and whole hearted thanks to project guide Prof. Pravin Yadao, Coordinator for his guidance throughout this work. We are very much thankful to him for his constant encouragement, support and kindness.

We are also grateful to our teachers Prof. Rahul Tiwari, Prof. Sushma Gawande, Prof. Preeti Rangari, Prof. Prajkta Deshpande and Prof. Haresh Naringe for their encouragement, help and support from time to time.

We also wish to express our sincere thanks to Principal Dr. N. Y. Khandait for providing us wide range of opportunities, facilities and inspiration to gather professional knowledge and material without which this project could not have been completed.

Jayshree Thomre Pranali Nigut

Date:

Place: Nagpur

**DECLARATION** 

Jayshree Thomre and Pranali Nigut hereby honestly declare that the work We

entitled "ONLINE QUIZ SYSTEM" submitted by us at G.S. College of Commerce

& Economics, Nagpur in partial fulfillment of requirement for the award of B.Com.

(Computer Application) degree by Rashtrasant Tukadoji Maharaj, Nagpur University,

Nagpur has not been submitted elsewhere for the award of any degree, during the

academic session 2019-2020.

The project has been developed and completed by us independently under the

supervision of the subject teacher and project guide.

Jayshree Thomre

Pranali Nigut

Date:

Place: Nagpur

# **INDEX**

| Sr No. | Particulars                     | Page  | Remarks | Signature |
|--------|---------------------------------|-------|---------|-----------|
|        |                                 | no.   |         |           |
| 1      | INTRODUCTION                    | 1-3   |         |           |
| 2      | OBJECTIVES                      | 4-6   |         |           |
| 3      | PRELIMINARY SYSTEM              | 7-15  |         |           |
|        | ANALYSIS                        |       |         |           |
|        | 3.1 Preliminary Investigation   |       |         |           |
|        | 3.2 Identification of Need      |       |         |           |
|        | 3.3 Flaws of New System         |       |         |           |
|        | 3.4 Need of New System          |       |         |           |
|        | 3.5 Feasibility Study           |       |         |           |
|        |                                 |       |         |           |
| 4      | PROJECT CATEGORY                | 16-18 |         |           |
| 5      | SOFTWARE AND HARDWARE           | 19-20 |         |           |
|        | REQUIREMENT SPECIFICATION       |       |         |           |
| 6      | DETAILED SYSTEM ANALYSIS        | 21-26 |         |           |
|        | 6.1 Data Flow Diagram           |       |         |           |
|        | 6.2 Data Tables                 |       |         |           |
|        | 6.3 Entity Relationship Diagram |       |         |           |
| 7      | SYSTEM DESIGN                   | 27-73 |         |           |
|        | 7.1 Source Code                 |       |         |           |
|        | 7.2 Input and Output Screen     |       |         |           |
| 8      | TESTING AND VALIDATION          | 74-78 |         |           |
| 9      | SYSTEM SECURITIES               | 79-81 |         |           |
|        | MEASURES                        |       |         |           |
| 10     | IMPLEMENTATION,                 |       |         |           |
|        | EVALUATION AND                  | 82-87 |         |           |
|        | MAINTENANCE                     |       |         |           |
| 11     | FUTURE SCOPE                    | 88-90 | _       |           |
| 12     | CONCLUSION                      | 91-92 |         |           |
| 13     | BIBLIOGRAPHY                    | 93-94 |         |           |
| 14     | APPROVED COPY OF SYNOPSIS       | 95-96 |         |           |

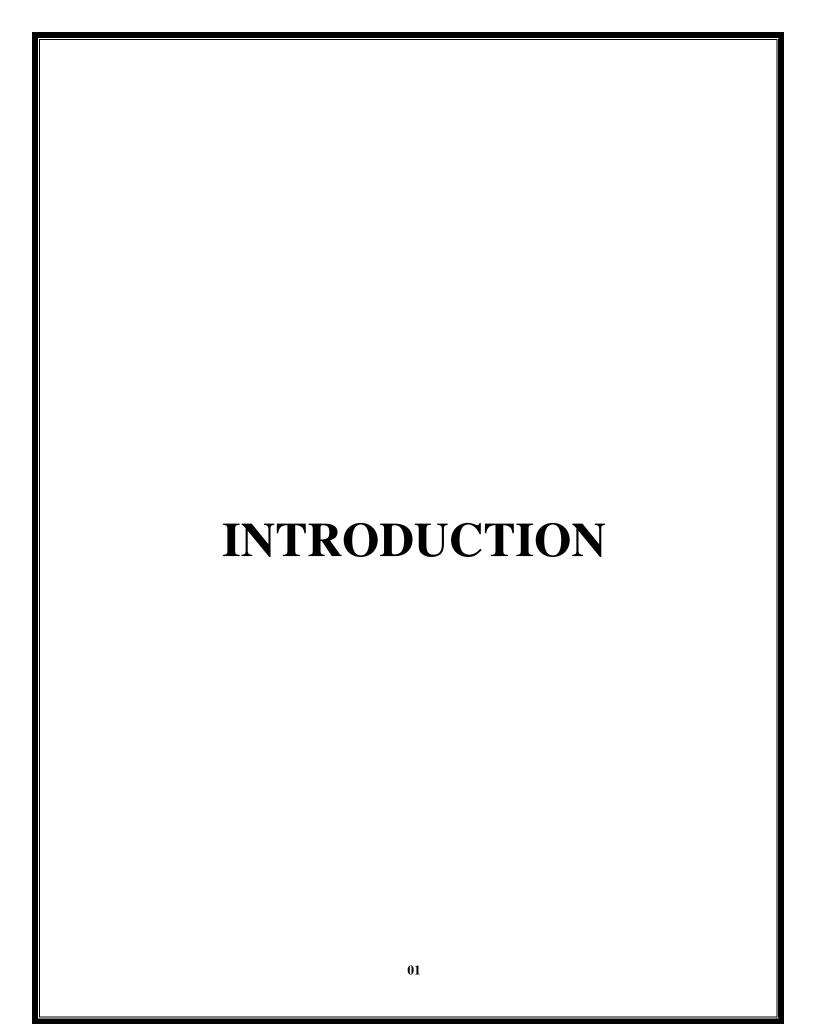

### **INTRODUCTION**

This project provides a common platform to connect student and teacher online. The registered teacher can create Quiz and student can take quiz and can asses himself/herself. This project contains two modules Student and Teacher. Teacher can create quiz after getting logged in. Teacher can enter subjects and enter question with its options and answer at the time of creating quiz.

Student can search quiz according to their interest. Click on the id of quiz and ready to start it just clicking on a button. After completing all questions, result will be displayed automatically. Student can view the description about each and every question in the respective quiz.

This project assesses students by conducting online objective tests. The tests would be highly customizable. This project will enable educational institutes to conduct test and have automated checking of answers based on the response by the candidates.

The project allows faculties to create their own tests. It would enable educational institutes to perform tests, quiz and create feedback forms. It asks faculty to create his/her set of questions. Faculty then creates groups and adds related students into the groups. Further the tests are associated with specific groups so that only associated students can appear for the test. The result of the response would be available to the faculty of the question set. Further the result would also be mailed to the student. This project would be helpful for creating practice tests, say for educational institutes and as a feedback form.

This project would be very useful for educational institutes where regular evaluation of students' is required. Further it can also be useful for anyone who requires feedback based on objective type responses.

Responses by the candidates will be checked automatically and instantly. Online examination will reduce the hectic job of assessing the answers given by the

| candidates. Being an integrated Online Examination Syswork. Can generate various reports almost instantly when |  |
|----------------------------------------------------------------------------------------------------|--|
|                                                                                                    |  |
|                                                                                                    |  |
|                                                                                                    |  |
|                                                                                                    |  |
|                                                                                                    |  |
|                                                                                                    |  |
|                                                                                                    |  |
|                                                                                                    |  |
|                                                                                                    |  |
|                                                                                                    |  |
| 03                                                                                                    |  |

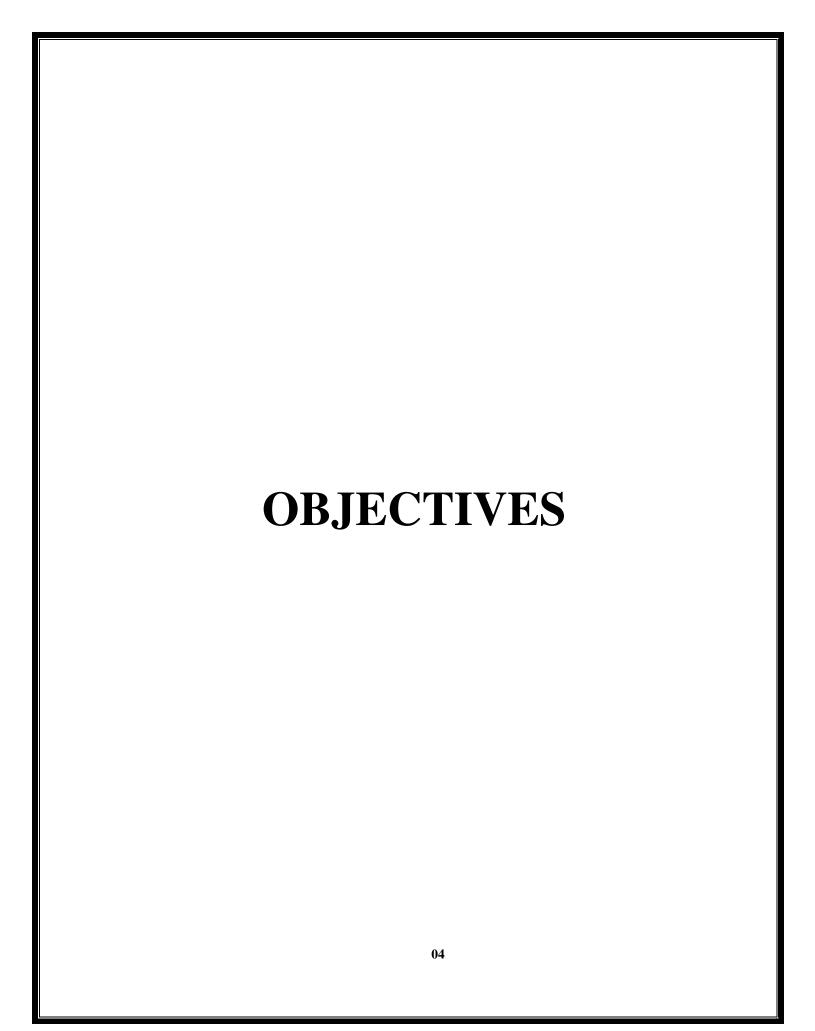

### **OBJECTIVES**

Following are the main objectives of our project "Online Quiz System":

- **1. Catching two birds with one stone:-**This Application software is not only learning app but it will also provide its user with some fun while this quiz and provide with knowledge as well.
- **2. Several topic covered:-**Several Topic related to commerce and covering in this quiz, so the user can enjoy any of those topic which ever topic he/she desires to learn and answer the question related to that topic.
- **3. Enhancement and Entrepreneurs:-**there is also an enhancement for the entrepreneurs in this software application which means that the user which are interested to add questions and their option related to new topics of commerce.
- **4. Result:** Find out what you need to do write great quiz results that people appreciate, respond to, and share no social media. If you want your quiz results to be shared emotion on every social media network is positivity, it's why we love dog videos so much ,they're always emotionally charged with positive feelings.
- **5. Time Effectiveness:** Reading information as a way of learning does have Its uses. But reading information and then taking a quiz is much more effective. Forcing your brain to retrieve data ensures that it becomes 'embedded' for use in the future. So, yes, quizzes do help us retain information.
- **6. Accuracy:** The online quiz system provides the uses a quick response with very accurate information regarding the users ect. Any details or system in an accurate manner, as and when required.
- **7. User-Friendly:** The software Online Quiz system has a very user-friendly .Thus the users will feel very easy to work on it. The software provides accuracy along with a pleasant interface. Make the present manual system more interactive, speedy and user friendly.

- **8. Availability:** The transaction report of the system can be retried as and when required. Thus, there is no delay in the availability of any information, whatever needed, can be captured very Quickly and easily.
- **9. Maintains Cost:** Reduce the cost of maintenance.
- **10. Automation:** The online Quiz System automates each and every activity of the manual system and increases its throughput. Thus the response time of the system is very less and it works very fast.

| PRELIMINARY SYSTEM<br>ANALYSIS |
|--------------------------------|
| 07                             |

### **IDENTIFICATION OF NEED**

The success of a system depends largely on how accurately a problem is defined, thoroughly investigated, and properly carried through the choice of solution. User need identification and analysis are concerned with what the user needs rather than what he/she wants. Not until the problem has been identified, defined, and evaluated should the analyst think about the solution and whether the problem is worth solving. This step is intended to help the user and the analyst understand the real problem rather than its symptoms.

So it is necessary to identify the actual problem. The initial investigation must satisfy the following conditions-

- What the real problem is?
- Measure should be specified for the upcoming errors?
- It is necessary to solve?
- How critical the problem is?
- Required necessary essentials for undertaking the software?

When we select to develop a project in this field, we opted together the information by visiting various transporters and asking them there present working system in this fields and what changes they would want to be implement into the system.

This project identification was done on the basis that user should get effective and efficient logistic transportation facility. To boost the transportation business, proper system is needed .So, that's why we try to develop on it.

### **PRELIMINARY INVESTIGATION**

After the preliminary investigation of this commerce Quiz project, the report tells that users are not actually interested in learning with books and they get bored easily, in this new era of technology users think that to gain knowledge their time must be saved as well as their knowledge must be increased by doing some fun activity, this quiz is developed for this purpose only, users will be amazed while playing this type of quiz which provides with knowledge as well as with fun.

Durability of books and software applications are very much important. The preliminary investigation analysis says that the durability of the software application is much higher as compared to durability of books and manual components in general terms.

While doing this investigation it came out that people want something attractive and different platform than books to learn something and that came in mind that we have to create something similar to that from which people of all ages including students, children as well as aged people which aim to learn gets attracted from something which is possible with GUI platform.

Many application, software's as well as web application are available in the market but somewhere they are difficult to use or else they are costly to the user who doesn't have good knowledge about operating a computer or a computer software. While doing this investigation it come out that to overcome these problems, we have to develop an application software which is easy to handle and which is not costly and which fulfills the requirements of the new age users, and which is easy to use for everyone who have at last basic knowledge about how to work on computer system or how to operate computer systems.

### PRESENT SYSTEM IN USE

It is necessary to know what defects are present in the current system or the problem occurring in the current system.

Check the following things happen again and again to manage the system:

- 1. In the present not recommended for work?
- 2. Is the defect very serious one?

The present systems which are in use are the commerce. Quiz which are developed for the students which are studying in school and college, but this commerce Quiz can be played by all the people which are studying as well as which are currently working. Various topic are covered in this project such as finance, management, ,marketing and accounting, as well as many topics can be added to this project in the future for more information. The present systems which are developed are only developed for students and they cover only accounting as topic to study and gain knowledge. We are covering and aiming to cover more topics in this project.

On the other hand, the system which are in use currently are developed which are covering only the advanced topics. In this quiz we are covering basic topic as well as advanced topic. Quiz system generally don't provide the user with the facilities of adding questions to the database for more knowledge and information related to the field of commerce, but since the improving world of technology we thought that this functionality will be useful for the user. Hence, the user which is the admin can add question and their options to the database of this project for other users. If he/she has some good questions and some new ideas to add to this they can do so simply just by a login.

Quiz system are generally difficult to understand and play but the functionality of our quiz is simple and easy to understand as well as easy to play and score points and have fun.

### **FLAWS OF PRESENT SYSTEM**

Commerce quiz has some flaws which are mentioned blow:-

- **Provided limited topics**: only four topics related to the field of accounting are covered in the commerce quiz viz. accounting, marketing, finance and management. A quiz must consist of more such topic rather than these for more knowledge.
- System Compatibility Issues: operating systems such as OS, UNIX and LINUX does not support this application. Since this software application is developed in that express which is a part of express edition there is a possibility that this software will not run in the previous or upcoming version of the programming language. The program run windows XP, windows10 but there is also a possibility that this software application will not run on windows 10 which are latest versions of windows.
- Long time usage: Learning and playing the quiz for a long time will let people get bored easily and they can get frustrated too, which can be solved by providing with various inside this quiz but its not provided in this quiz.
- **Small number of questions**: A very small amount of questions are stored in the database of this and those questions can repeat which users find inappropriate. Users want to learn more and more and gain something new which requires a huge amount of questions which is not given in this quiz.
- **Time Consuming**: There are a large number of forms in this project which can take a small amount of time to load some users may find this inappropriate to use this project and intend they may thing that they can utilize that time too by reading some books and knowledge, so this is major flaw in this present system.

- Database Connectivity Issue: Sometime there is problem where the information or not properly fetched to he quiz and this generates an error or an exception which cannot be handled by the time, so this is a big flaw software application commerce quiz.
- Random Option and Questions: User can't get questions and options of that questions there are limited questions and if we provide the project with random class then the question may get repeated and the user will be frustrated.
- Possibility of errors and debugging issues: Sometime where in the code the logic is wrong which give error and debugging issues to the user of the quiz which can't be solved by the user at the time of playing the quiz, since the user must not be a programmer/developer he/she can't solve those errors and debugging at time of playing.

### **NEED OF NEW SYSTEM**

In current scenario the world is very busy and people get a small amount of time which they have to utilize in a good way and gain a good amount of knowledge and they think that the source or knowledge must be something interesting which is free of cost and by doing which makes them amaze which having some fun. They can do this by reading large books and many more manual items such as magazines, comics, novels, etc. But actually now a days people find those thing boring to do and they think that if I get a good to play and have some fun and amazement while gaining some knowledge side by side then I must have played that instead of reading those big books. This made me think about this project, and I made this project to solve this problem of the people. This problem of the people is sorted out by this software application.

There are various fields of Quiz such as programming, General aptitude, Verbal and reasoning, commerce and current affair and GK and many more types of programming. People have to read specialized books separately for each topic to learn about various fields of programming. We thought that this problem will be solved by developing in a single place that is in this quiz instead of reading large and separate books for each topic.

By using manual sources of gaining knowledge such as Books, people get frustrated by reading the same thing again, this problem is overcome by commerce quiz .Moreover Books are not cost effective, instead the are costly and they are also not easy to handle. This Project is cost effective and also easy to handle. The solution to all these upcoming problems as well as the problems which are faced by the people over the years is overcame by this software application.

### **FEASIBILITY STUDY**

Feasibility study of a system means whether the system is practically possible to build or not . It also evaluates the benefits of the new system. A feasibility study is an analysis of how a successfully a project can be completed, according factors that affect it such as Economical, Behavioral, Technical and Operational. Project Manager use feasibility studies to determine potential positive and negative outcomes of the project before investing a consideration of amount of time and money into it.

The software that has to be developed is analyzed in details and the system which is to be developed in technically, operationally and economically feasible or not is taken care of. The feasibility study means not to solve the problems completely but also to acquire the scope and work ability of the problem by giving various solutions to give problem and picking up one of the best solution.

Technical Feasibility is one of the studies that must be conducted after a project has been identified. Technical Feasibility means to solve the problems related to hardware and software. It refers to the technical resources needed to develop the new application. The analyst must find out whether current technologies are sufficient for proposed system. In "Online Quiz system" window application is developed in Microsoft Ultimate, which can be easily run on any system with the required configuration.

The cost of installing window application is not high. Once installed the software gives long term benefit. Cost of the hardware and the software that is required to build the system is very much within the reach of the users. So, it is possible the system from economic point of view. Economical feasibility is a way to determine the cost of resource determination compare to project benefits of the proposed system." Online Quiz system" window application is affordable for all the users. Newly trucker and user can easily access the application with reasonable cost.

It is natural observation that people are resistant to change and computers have known to facilitate change. When the user system has been developed or when a step is taken to convert a manual system to the computerized system, it is a significant factor to know the reaction of the user staff as they are once who will judge the working if the new system.

It is checked as to what percentage of staff members are against the change and one who support it.

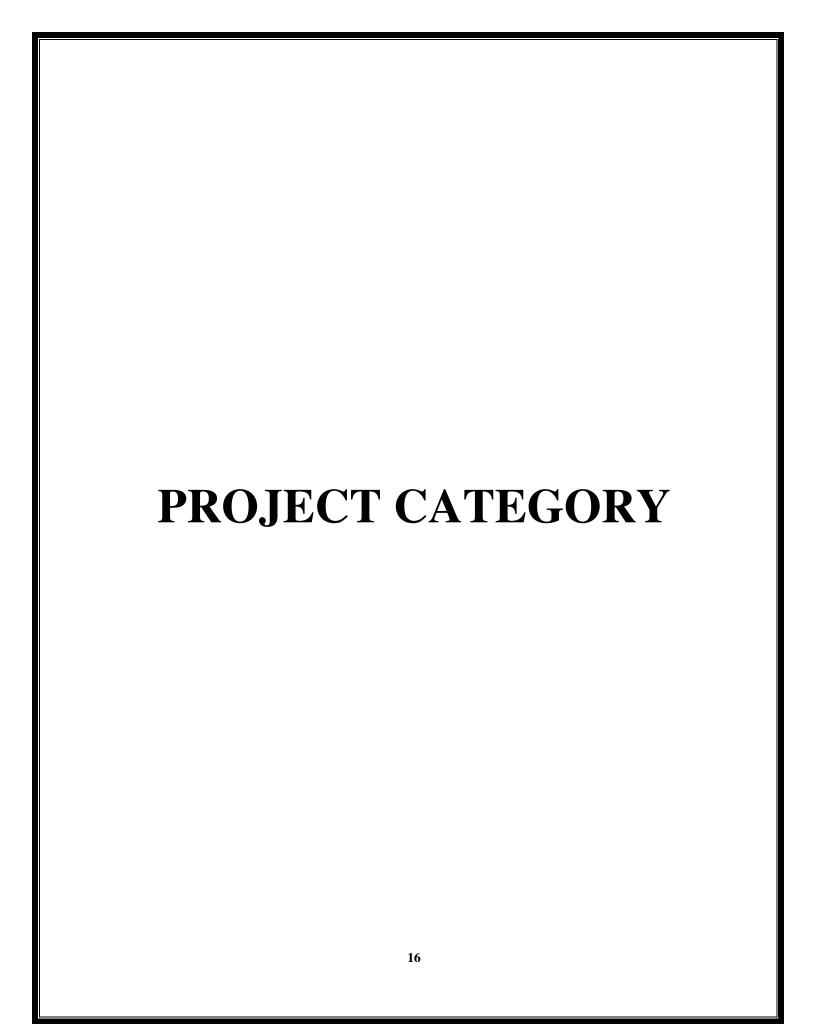

### **PROJECT CATEGORY**

### PLATFORM/LANGUAGE/TOOLS USED:

• Front End : JAVA

Back End: Microsoft Access

### JSP(JAVA SERVER PROGRAM):

**JSP** technology is used to create web application just like Serve let technology. It can be thought of as an extension to Serve let because it provides more functionality than serve let such as expression language, JSTL, etc.

A JSP page consists of HTML tags and JSP tags. The JSP pages are easier to maintain than Serve let because we can separate designing and development. It provides some additional features such as Expression Language, Custom Tags, etc.

### 1) Extension to Serve let:

JSP technology is the extension to Serve let technology. We can use all the features of the Serve let in JSP. In addition to, we can use implicit objects, predefined tags, expression language and Custom tags in JSP, that makes JSP development easy.

### 2) Easy to maintain:

JSP can be easily managed because we can easily separate our business logic with presentation logic. In Serve let technology, we mix our business logic with the presentation logic.

### 3) Fast Development: No need to recompile and redeploy:

If JSP page is modified, we don't need to recompile and redeploy the project. The Serve let code needs to be updated and recompiled if we have to change the look and feel of the application.

### 4) Less code than Serve let:

In JSP, we can use many tags such as action tags, JSTL, custom tags, etc. that reduces the code. Moreover, we can use EL, implicit objects, etc.

### **MICROSOFT ACCESS**

Database is the collection of information organized as a list. That the admin can store the information in database for future reference. He/she can add or delete the data from the database as when required. So, database is very important for backend information. MS-ACCESS is one of such package that has increasingly gained acceptance in DBMS. Starting the small database features can create a complex data handling application. Access is used to store the data and manipulate large amount of data. In access such as maintaining database of various subjects. In access you can also process your data and create meaningful report in this application, for the requirement of our project access is very supported and successive it also has the ability to back to the data in its existing location and one is for viewing querying, editing and reporting.

Access is often used by people downloading data from enterprise level database for analysis and reporting locally. All this information is stored in the respective table can be easily shared, printed data reports.

This project will require "MICROSOFT ACCESS EDITION" for back-end. To manage information effectively, there is need of information technology. AA Computer satisfy the demand of this project in market, MICROSOFT ACCESS is a powerful tool to create and manage database.

# HARDWARE AND SOFTWARE REQUIREMENT SPECIFICATION

### **HARDWARE**

The hardware means the basic physical component, which together with connectivity in them forms the machine called computer without the hardware computer can't perform.

### **HARDWARE REQUIRED:**

1. PROCESSOR: CORE i3 OR HIGHER

2. RAM : 2 GB OR HIGHER

3. HARD DISK: 500 GB OR HIGHER

4.

### **KEYBOARD AND MOUSE WINDOWS COMPATIBLE:**

1. KEYBOARD :104 KEYS

2. MOUSE :2 BUTTONS / 3 BUTTONS

### **SOFTWARE**

Software can be termed as the group of instructions or common used by the computer to accomplish the given task. In today's world generation of software is ever ending. It is an evaluation of dignified technology.

### **SOFTWARE REQUIRED:**

1. OPERATING SYSTEM : MICROSOFT WINDOWS

2. FRONT END TOOL : JAVA SCRIPT

3. BACK END : MICROSOFT ACCESS 2007

| DETAILED SYSTEM<br>ANALYSIS |
|-----------------------------|
| 21                          |

# **DATA FLOW DIAGRAM**

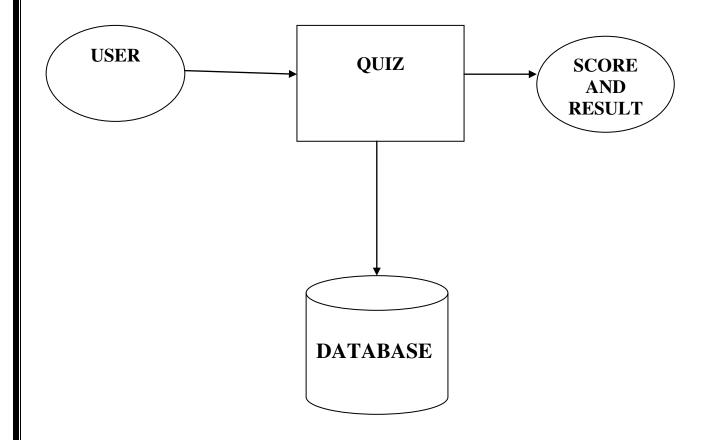

### **DATA TABLE**

### 1. Data table for User Login:

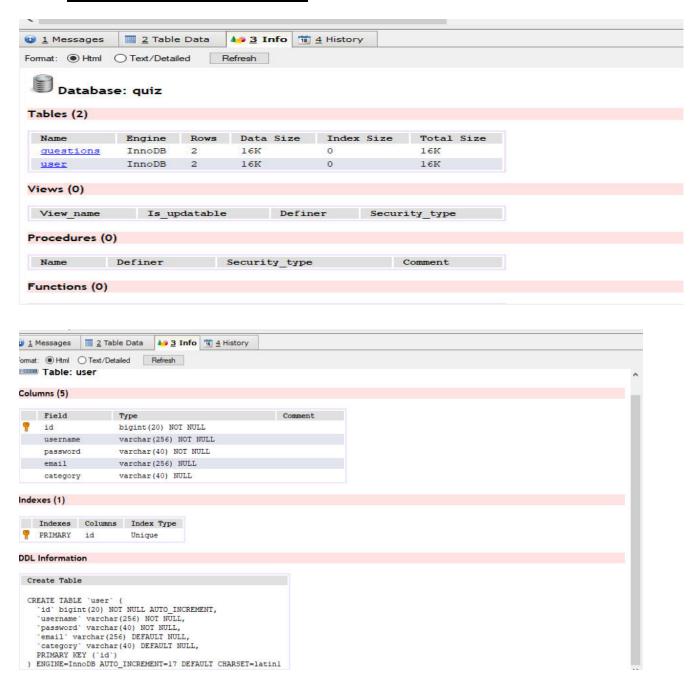

### 2. Data table for Questions:

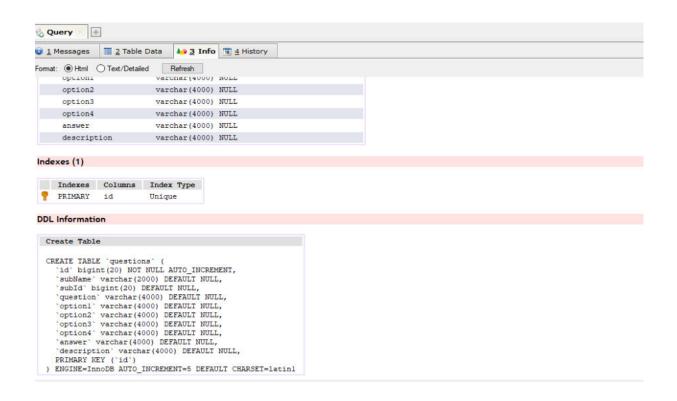

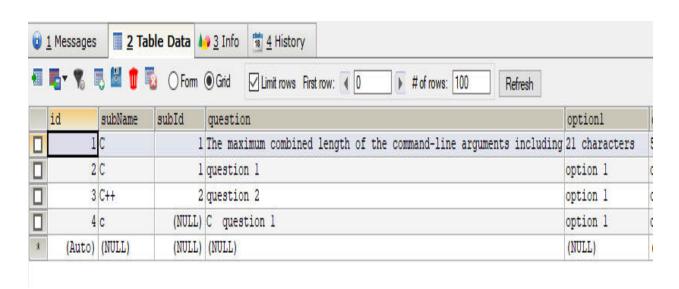

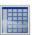

# Table: questions

### Columns (10)

| Field       | Туре                | Comment |
|-------------|---------------------|---------|
| id          | bigint(20) NOT NULL |         |
| subName     | varchar(2000) NULL  |         |
| subId       | bigint(20) NULL     |         |
| question    | varchar(4000) NULL  |         |
| optionl     | varchar(4000) NULL  |         |
| option2     | varchar(4000) NULL  |         |
| option3     | varchar(4000) NULL  |         |
| option4     | varchar(4000) NULL  |         |
| answer      | varchar(4000) NULL  |         |
| description | varchar(4000) NULL  |         |

# **ENTITY RELATIONSHIP DIAGRAMS:**

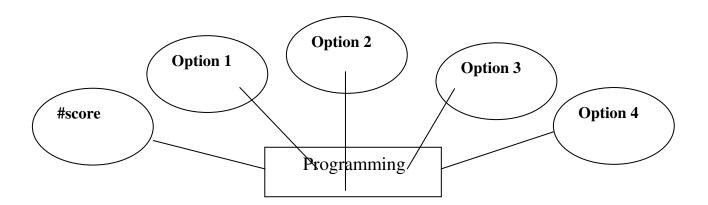

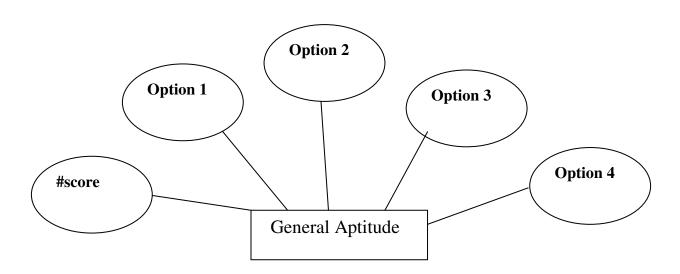

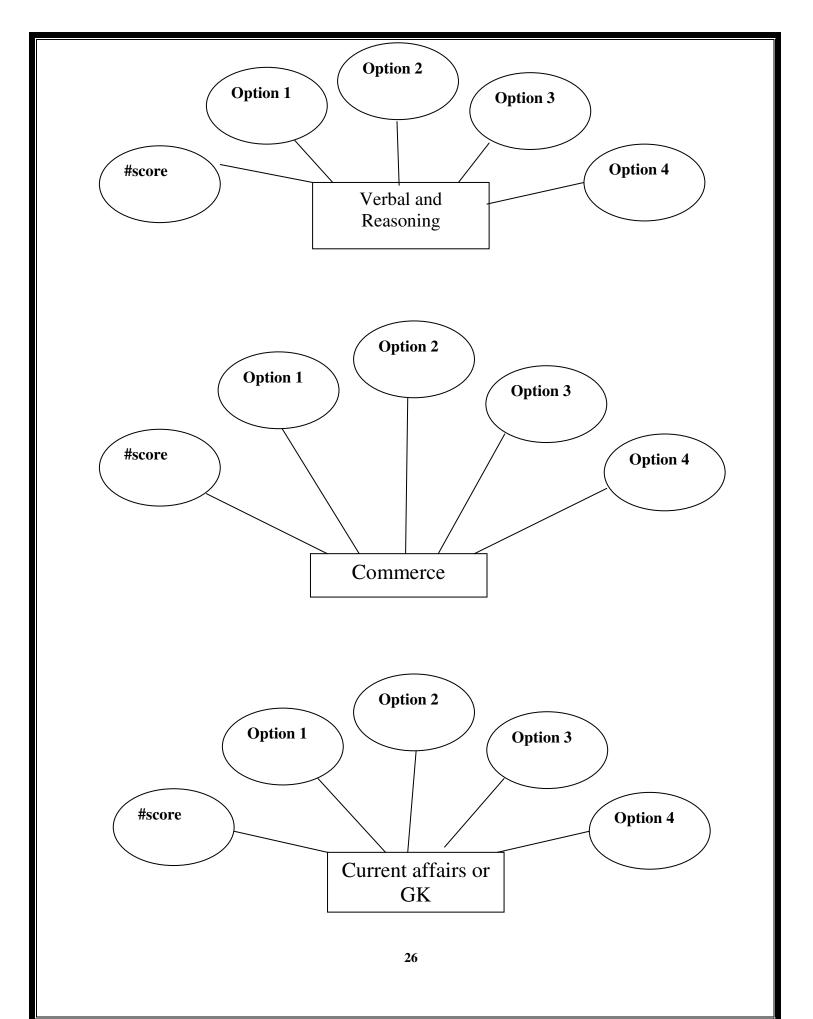

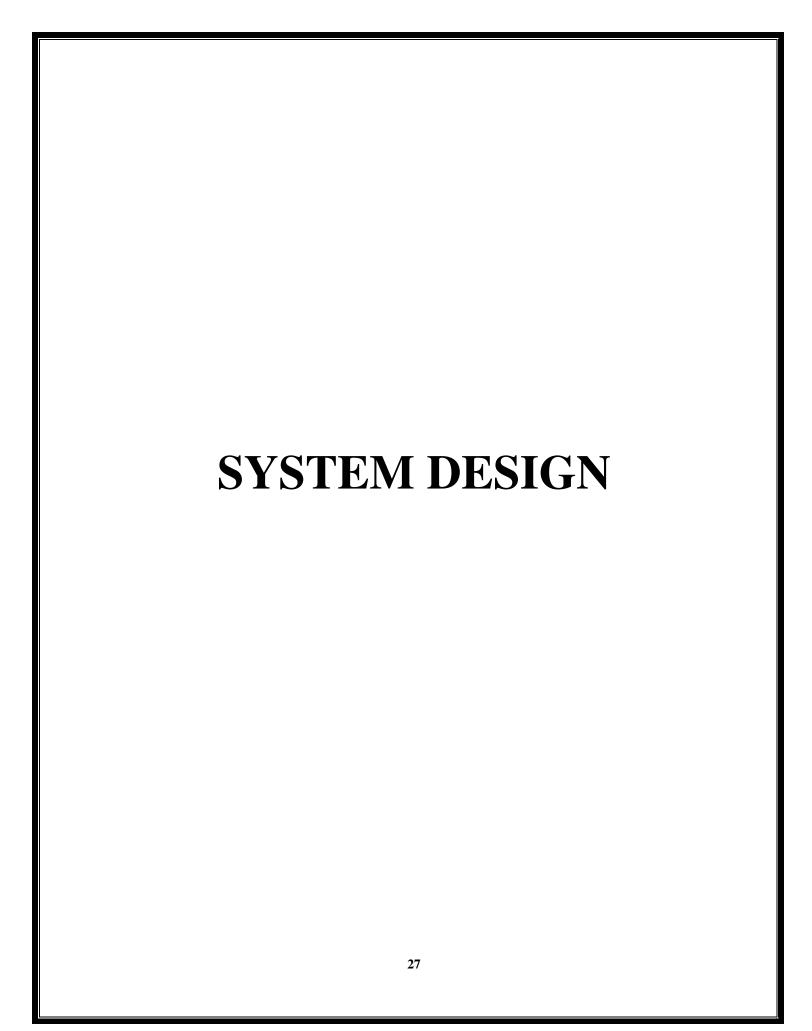

### **SOURCE CODE**

### **REGISTER CODE:**

```
<@@ page language="java" contentType="text/html; charset=ISO-8859-1"
    pageEncoding="ISO-8859-1"%>
<!DOCTYPE html>
<html>
<head>
<meta charset="ISO-8859-1">
<title>Register Form</title>
k rel="stylesheet" type="text/css" href="style.css">
</head>
<style>
input[type=text] {
    width: 100%;
    padding: 07px 05px;
    margin: 8px 0;
    display: inline-block;
    border: 1px solid #ccc;
    border-radius: 4px;
    box-sizing: border-box;
input[type=password], select {
    width: 100%;
    padding: 07px 05px;
    margin: 8px 0;
```

```
display: inline-block;
    border: 1px solid #ccc;
    border-radius: 4px;
    box-sizing: border-box;
input[type=submit] {
     width: 100%;
    background-color: #66CCFF;
    color: white;
    padding: 07px 05px;
    margin: 8px 0;
    border: none;
    border-radius: 4px;
    cursor: pointer;
.table_content {
     width: 100px;
    padding-top: 2px;
.register_content {
     background: url(images/register.png) no-repeat left;
.center_content {
     width: 800px;
    padding: 10px;
    background-color: #FDFDFC;
    margin: 0 auto;
```

```
margin-top: 80px;
     border-radius: 25px;
     box-shadow: 5px 10px #888888;
}
</style>
<body>
<div class="center content">
<%
if (request.getAttribute("Error") != null) {
out.print("<font size='2' color='red' m>");
out.print(request.getAttribute("Error"));
out.print("</font>");
if (request.getAttribute("Success") != null) {
out.print("<font size='2' color='green' m>");
out.print(request.getAttribute("Success"));
out.print("</font>");
%>
<div class="calendar_box">
<div class="calendar_box_content1">
<div class="register_content">
<form style="padding-left:250px" method="post"</pre>
action="registerprocess.jsp" name="myform">
<td style="color: navy; font-size:
```

```
20px;"><B>Registration</B>
User Name:
<input style="width: 300px"
type="text" name="username" onkeyup="sendInfo()" />
Password:
<input style="width: 300px"
type="password" name="userpass" />
Category:
<select name="category">
<option>Select a Category</option>
<option>Admin
<option>Non Admin
</select>
Email:
<input style="width: 300px"type="text" name="email"
/>
```

```
<input type="submit"value="Register">
</form>
</div>
</div>
</div>
</div>
</body>
</html>
REGISTER PROCESS:-
<@@ page language="java" import="java.util.*" pageEncoding="ISO-8859-1"%>
<%@page import="java.sql.*"%>
<%@page import="java.util.*"%>
<%
    String username = request.getParameter("username");
    String password = request.getParameter("userpass");
    String email = request.getParameter("email");
    String category = request.getParameter("category");
    boolean status = false;
    try {
          Class.forName("com.mysql.jdbc.Driver");
          Connection
                                            con
DriverManager.getConnection("jdbc:mysql://localhost:3306/quiz?useSSL=false",
"root", "root");
```

```
PreparedStatement ps = con.prepareStatement("insert into user (username,
 password, email, category) values(?,?,?,?)");
           ps.setString(1, username);
           ps.setString(2, password);
           ps.setString(3, email);
           ps.setString(4, category);
           int i = ps.executeUpdate();
           if(i>0)
                  %>
                 <jsp:forward page="registersuccess.jsp"></jsp:forward>
           <%}
      }
     catch (Exception e) {
           e.printStackTrace();
           System.out.println(e);
      }
 %>
REGISTER SUCCESS:-
<@@ page language="java" contentType="text/html; charset=ISO-8859-1"
     pageEncoding="ISO-8859-1"%>
 <!DOCTYPE html>
 <html>
 <head>
 <meta charset="ISO-8859-1">
 <title>Login From</title>
 k rel="stylesheet" type="text/css" href="style.css">
 </head>
```

```
<style>
h3{
font-size:30px;
font-weight:bold;
text-align:center;
.center_content{
width: 400px;
padding: 30px;
background-color: #FDFDFC;
margin: 0 auto;
margin-top: 100px;
border-radius: 25px;
box-shadow: 5px 10px #888888;
</style>
<body>
     <div class="center_content">
                 <h3>Thank You...</h3>
                           href="login.jsp"
                                                 style="color:#62584d;font-size:
                 <a
15px;padding-left: 120px;">Click here to Login</a>
           </div>
</body>
</html>
```

#### **LOGIN FORM:-**

```
<@@ page language="java" contentType="text/html; charset=ISO-8859-1"
    pageEncoding="ISO-8859-1"%>
<!DOCTYPE html>
<html>
<head>
<meta charset="ISO-8859-1">
<title>MyQuiz</title>
k rel="stylesheet" type="text/css" href="style.css">
</head>
<style>
input[type=text] {
    width: 100%;
    padding: 07px 05px;
    margin: 8px 0;
    display: inline-block;
    border: 1px solid #ccc;
    border-radius: 4px;
    box-sizing: border-box;
input[type=password] {
    width: 100%;
    padding: 07px 05px;
    margin: 8px 0;
    display: inline-block;
    border: 1px solid #ccc;
```

```
border-radius: 4px;
    box-sizing: border-box;
input[type=submit] {
     width: 100%;
    background-color: #66CCFF;
    color: white;
    padding: 07px 05px;
    margin: 8px 0;
    border: none;
    border-radius: 4px;
    cursor: pointer;
.table_content {
     width: 100px;
    padding-top: 10px;
.center_content {
     width: 800px;
    padding: 10px;
    background-color: #FDFDFC;
    margin: 0 auto;
    margin-top: 100px;
    border-radius: 25px;
    box-shadow: 5px 10px #888888;
.login_content {
```

```
background: url(images/quiz.jpg) no-repeat left;
</style>
<body>
    <div class="center_content">
        <%
             if (request.getAttribute("Error") != null) {
                  out.print("<font size='2' color='red' m>");
                  out.print(request.getAttribute("Error"));
                  out.print("</font>");
             }
        %>
        <div class="login_content">
             <form method="post" style="padding-left: 300px"</pre>
                  action="loginprocess.jsp" name="myform">
                  <td
              class="table_content" style="color:
                                                       font-size:
                                                navy;
20px;"><B>Login</B>
                            User Name:
       <input style="width: 300px"
         type="text" name="username" onkeyup="sendInfo()" />
        style="font-size: 15px;">
       Password:
<input style="width: 300px"type="password"
```

```
name="userpass" />
style="font-size: 15px;">
<input type="submit" value="Login">
<a href="register.jsp"
                  font-size:
                                      Registered?Register
style="color:
                          15px;">Not
          #62584d;
                                  yet
here..</a>
</form>
</div>
</div>
</body>
</html>
```

#### **LOGIN PROCESS:-**

```
<%@ page language="java" import="java.util.*" pageEncoding="ISO-8859-1"%>
<%@page import="java.sql.*"%>
<%@page import="java.util.*"%>
<%

String username = request.getParameter("username");
String userpass = request.getParameter("userpass");
List<String>list= new ArrayList<>();
boolean status = false;
try {
```

```
Class.forName("com.mysql.jdbc.Driver");Connection
                                                                  con
DriverManager.getConnection("jdbc:mysql://localhost:3306/quiz?useSSL=false",
"root",
                         "root");
            PreparedStatement ps = con.prepareStatement("select * from user where
username=? and password=? ");
            ps.setString(1, username);
            ps.setString(2, userpass);
            ResultSet rs = ps.executeQuery();
            status = rs.next();
            if (status) {
                  username = rs.getString(1);
      PreparedStatement ps1 = con.prepareStatement("select DISTINCT subName
from questions ");
      ResultSet result = ps1.executeQuery();
       while(result.next()){
   list.add(result.getString(1));}
session.setAttribute("list", list);
%><jsp:forward page="home.jsp"></jsp:forward>
<%} else {request.setAttribute("Error",
"Sorry! Username or Password Error. plz Enter Correct Detail or Register");
%>
<jsp:forward page="login.jsp"></jsp:forward>
<%}}
catch (Exception e) {e.printStackTrace();
System.out.println(e);
                         }%>
```

# **QUIZ:-**

```
<%@ page language="java" contentType="text/html; charset=ISO-8859-1"</pre>
      pageEncoding="ISO-8859-1"%>
<!DOCTYPE html>
<html>
<head>
<meta charset="ISO-8859-1">
<title>MyQuiz</title>
<link rel="stylesheet" type="text/css" href="style.css">
</head>
<style>
td {
      font-size: 14px;
      width: 100%;
}
.btn {
 border: none;
 color: white;
 margin: 8px 0;
 background-color: #66CCFF;
 padding: 07px 05px;
 border-radius: 4px;
 cursor: pointer;
 display: inline-block;
input[type=submit] {
```

```
width: 12%;
     background-color: #66CCFF;
      color: white;
      padding: 07px 05px;
     margin: 8px 0;
      border: none;
      border-radius: 4px;
     cursor: pointer;
.btn:hover {background: #eee;}
</style>
<body>
      <div class="left content">
<form method="post" action="start.jsp">
<%
String question = (String)session.getAttribute("question");
String option1 = (String)session.getAttribute("option1");
String option2 = (String)session.getAttribute("option2");
String option3 = (String)session.getAttribute("option3");
String option4 = (String)session.getAttribute("option4");
%>
<%=question%>
>
                 type="radio"
                                    name="radio"
                                                        value="<%=option1%>"
<input
/><%=option1%>
```

```
type="radio"
                                               value="<%=option2%>"
<input
                              name="radio"
/><%=option2%>
<input
              type="radio"
                              name="radio"
                                               value="<%=option3%>"
/><%=option3%>
type="radio"
                              name="radio"
                                               value="<%=option4%>"
<input
/><%=option4%>
<div style="padding-left:250px">
<button class="btn"><a style="color:white" href="start.jsp">Previous</a></button>
<input type="submit" value="Next">
</div>
</form>
</div>
</body>
</html>
```

### **HOME PAGE:-**

```
</head>
<style>
body {
  background-color: #66CCFF;
div.whole-page {
      margin: 50px;
      padding: 10px 20px;
      text-align: center;
      background-color: #FDFDFC;
      border-radius: 25px;
  box-shadow: 5px 10px #888888;
  height:500px;
.page-header {
      font-size: 25px;
      text-align: center;
}
.div-home-module {
      width: 30.0%;
      margin-bottom: 15px;
      float: left;
      display: inline-block;
}
h3.home {
```

```
background-color: #f7f7f7;
      border-bottom: 1px solid #dedede;
      margin: 0 0 10px;
      padding: 5px 5px 5px 20px;
}
h3 {
      font-size: 15px;
      color: #5eac1a;
.div-home-module ul.ques-ans {
      background-image: url(images/qa.png);
      background-repeat: no-repeat;
.div-home-module ul {
      margin: auto;
      color: gray;
.div-home-module ul li{
      padding-bottom: 10px;
      list-style-type: none;
.div-home-module ul li a {
      text-decoration: none;
```

```
color: #07C;
      font-size: 15px;
      font-family: arial;
}
.div-menu-list {
      list-style-type: none;
      margin: 20px;
      padding-left: 10px;
      padding-right: 10px;
      overflow: hidden;
      background-color: #66CCFF;
      border-radius: 20px;
.div-menu-list li a {
      display: block;
      color: white;
      text-align: center;
      padding: 10px 15px;
      text-decoration: none;
      font-size: 15px
.div-menu-list li a:hover {
      background-color: #111;
.btn {
 border: none;
```

```
color: white;
background-color: #66CCFF;
padding: 07px 05px;
border-radius: 4px;
cursor: pointer;
display: inline-block;
</style>
<body>
<div class="whole-page">
<span class="page-header">WelCome To MyQuiz</span>
         style="float:right;"><button
                                                   style="color:white"
                                   class="btn"><a
<span
href="login.jsp">LogOut</a></button></span>
ul id="menu list" class="div-menu-list">
style="float: left;"><a href="home.jsp" class="nav">Home</a>
li
           style="float:
                               left;"><a
                                                href="programming.jsp"
class="nav">Programming</a>
style="float: left;"><a href="aptitude.jsp" class="nav">General Aptitude</a>
class="nav">Verbal
     style="float:
                          href="verbal.jsp"
li
                  left;"><a
                                                               And
Reasoning</a>
style="float: left;"><a href="gk.jsp" class="nav">Current Affairs & GK</a>
style="float: left;"><a href="commerce.jsp" class="nav">Commerce</a>
```

```
style="float: left;"><a href="contact.jsp" class="nav">Contact Us</a>
<div style="margin-top:10px"></div>
<div class="div-home-module">
<h3 class="home">Programming</h3>
ul class="ques-ans">
<a href="c-programming.jsp">C
Programming</a>
<a href="cpp-programming.jsp">C++</a>
Programming</a>
<a href="csharp-programming.jsp">C#</a>
Programming</a>
<a href="java-programming.jsp">Java
Programming</a>
</div>
<div class="div-home-module" style="padding-left: 50px">
<h3 class="home">General Aptitude</h3>
ul class="ques-ans">
<a href="arithmatic.jsp">Arithmetic Aptitude</a>
<a href="data-interpretation.jsp">Data Interpretation</a>
</div>
<div class="div-home-module" style="float: right">
<h3 class="home">Verbal and Reasoning</h3>
ul class="ques-ans">
```

```
<a href="verbalR.jsp">Verbal Ability</a>
<a href="logicalR.jsp">Logical Reasoning</a>
<a href="/verbal-reasoning/questions-and-answers/">Verbal Reasoning</a>
<1i><a
                                   href="/non-verbal-reasoning/questions-and-answers/">Non
                                                                                                                                                                                                                    Verbal
Reasoning</a>
</div>
<br style="clear:both">
<div class="div-home-module">
<h3 class="home">Current Affairs & Current Affairs & Current Affai
ul class="ques-ans">
<a href="currentaffair.jsp">Current Affairs</a>
<a href="generalknowledge.jsp">Basic General Knowledge</a>
<a href="/general-knowledge/general-science/">General Science</a>
<a href="/general-knowledge/inventions/">Inventions</a>
</div>
<div class="div-home-module" style="padding-left: 50px">
<h3 class="home">Commerce</h3>
ul class="ques-ans">
<a href="/aptitude/questions-and-answers/">Financial Accounting</a>
<1i><a
                                                                   href="/data-interpretation/questions-and-answers/">Business
Management</a>
<a href="/online-test/aptitude-test/">Entrepreneur Development</a>
</div>
</div>
```

```
</body>
;</html>
```

## **CREATE QUIZ:-**

```
<@@ page language="java" contentType="text/html; charset=ISO-8859-1"
      pageEncoding="ISO-8859-1"%>
<!DOCTYPE html>
<html>
<head>
<meta charset="ISO-8859-1">
<title>Create Quiz</title>
k rel="stylesheet" type="text/css" href="style.css">
</head>
<style>
input[type=text] {
      width: 100%;
     padding: 07px 05px;
     margin: 8px 0;
     display: inline-block;
     border: 1px solid #ccc;
     border-radius: 4px;
     box-sizing: border-box;
textarea{
      width: 100%;
      padding: 07px 05px;
```

```
margin: 8px 0;
      display: inline-block;
      border: 1px solid #ccc;
      border-radius: 4px;
      box-sizing: border-box;
input[type=submit] {
      width: 100%;
      background-color: #66CCFF;
      color: white;
      padding: 07px 05px;
      margin: 8px 0;
      border: none;
      border-radius: 4px;
      cursor: pointer;
.center_content {
      width: 800px;
      padding: 10px;
      background-color: #FDFDFC;
      margin: 0 auto;
      margin-top: 100px;
      border-radius: 25px;
      box-shadow: 5px 10px #888888;}
.login_content {background: url(images/create.jpg) no-repeat left;}
</style>
<body>
```

```
<div class="center_content">
<div class="login_content">
<form style="margin-left:200px" method="post" action="createquizprocess.jsp">
Subject:<input type="text" name="subName" />
Question:
<textarea rows="3" cols="60" cols="" name="question"></textarea>
Option1:
<input type="text" name="option1" />
Option2:
<input type="text" name="option2" />
Option3:
<input type="text" name="option3" />
Option4:
<input type="text" name="option4" />
Answer:
<input type="text" name="answer" />
Description:
<input type="text" name="description" />
<input type="submit" value="Submit">
```

```
</form>
</div>
</div>
</body>
</html>
QUIZ SUCCESS:-
<%@ page language="java" contentType="text/html; charset=ISO-8859-1"</pre>
  pageEncoding="ISO-8859-1"%>
<!DOCTYPE html>
<html>
<head>
<meta charset="ISO-8859-1">
<title>Insert title here</title>
</head>
<style>
h3{
font-size:20px;
font-weight:bold;
text-align:center;
.center_content{
width: 400px;
padding: 30px;
```

background-color: #FDFDFC;

margin: 0 auto;

```
margin-top: 100px;
border-radius: 25px;
box-shadow: 5px 10px #888888;
</style>
<body>
      <div class="center_content">
      <h3>Question Added Successfully..</h3>
        <a href="createQuiz.jsp" style="color:#62584d;font-size: 13px;padding-left:</pre>
120px;">Click here to add new question</a>
</div>
</body>
</html>
RESULT:
<@@ page language="java" contentType="text/html; charset=ISO-8859-1"
     pageEncoding="ISO-8859-1"%>
<!DOCTYPE html>
<html>
<head>
<meta charset="ISO-8859-1">
<title>MyQuiz</title>
</head>
<style>
body {
     background-color: #66CCFF;
div.whole-page {
```

```
margin: 50px;
      padding: 10px 20px;
      text-align: center;
      background-color: #FDFDFC;
      border-radius: 25px;
      box-shadow: 5px 10px #888888;
input[type=submit] {
      width: 12%;
      background-color: #66CCFF;
      color: white;
      padding: 07px 05px;
      margin: 8px 0;
      border: none;
      border-radius: 4px;
      cursor: pointer;
.table_content {
      width: 300px;
      padding-top: 10px;
.bix-div-container {
      width: 100%;
      padding-top: 10px;
      padding-bottom: 10px;
}
td {
```

```
text-align: left
hr {
   margin-top: 10px;
   margin-bottom: 10px;
   color: #ddd;
   height: 2px;
   background-color: #ededed;
   border-width: 0;
</style>
<body>
    <div class="whole-page">
<form method="post" action="home.jsp">
<div class="bix-div-container">
Total Number of Right Answers:
<%=session.getAttribute("right")%>
style="font-size: 15px;">
Total Number of Wrong Answers:
<%=session.getAttribute("wrong")%>
Total Number of UnAnswered
Questions:
<%=session.getAttribute("unanswered")%>
```

```
</div>
<hr>>
<div class="bix-div-container">
>
1.
In C, if you pass an array as an argument to a function, what actually gets
passed?
A.
Value of elements in array
B.
First element of the array
C.
Base address of the array
D.
Address of the last element of array
</div>
<div class="bix-div-container">
```

```
#5eac1a;
                            float:
                                  left">Correct
                                                       C</span>
<span
       style="color:
                                              Answer:
<span></span><br>
<span style="color: #5eac1a; float: left">Explanation:The statement 'C' is correct.
When we pass an array as a funtion argument, the base address of the array will be
passed.</span> <span> </span> <br/> <br/> 
</div>
<hr>>
<div class="bix-div-container">
2.
In which header file is the NULL macro defined?
A.
stdio.h
B.
stddef.h
>
C.
stdio.h and stddef.h
>
D.
math.h
</div>
```

```
<div class="bix-div-container">
<span
                           float:
                                  left">Correct
                                                         C</span>
       style="color:
                   #5eac1a;
                                                Answer:
<span></span><br>
<span style="color: #5eac1a; float: left">Explanation:The macro "NULL" is defined
in locale.h, stddef.h, stdio.h, stdlib.h, string.h, time.h, and wchar.h.</span>
<span></span><br>
</div>
<hr>>
<div class="bix-div-container">
3.
If a variable is a pointer to a structure, then which of
the following operator is used to access data members of thestructure through the
pointer variable?
A.
.
B.
&
C.
*
D.
->
</div><div class="bix-div-container">
```

```
#5eac1a;
                            float:
                                  left">Correct
                                                        D</span>
<span
       style="color:
                                               Answer:
<span></span><br>
<span style="color: #5eac1a; float: left">Explanation:No answer description available
for this question. </span> <span> </span> <br/> <br/> 
</div>
<hr>>
<div class="bix-div-container">
4.
How will you print \n on the screen?
A.
printf("\\n");
B.
echo "\\n";
C.
printf("\n");
D.
printf('\n');
</div>
<div class="bix-div-container">
                            float:
       style="color:
                                                        A</span>
<span
                   #5eac1a;
                                  left">Correct
                                               Answer:
<span></span><br>
```

```
<span style="color: #5eac1a; float: left">Explanation:The statement printf("\\n");
</div><hr>
<div class="bix-div-container">
5.
Which of the following function is used to find the firstoccurrence of a given
string in another string?
A.
strchr()
B.
strrchr()
C.
strnset()
D.
strstr()
</div>
<div class="bix-div-container">
                           float:
                                 left">Correct
                                                      D</span>
      style="color:
                  #5eac1a;
                                              Answer:
<span
<span></span><br>
<span style="color: #5eac1a; float: left">Explanation:The function strstr() Finds the
first occurrence of a substring in another string</span> <span> </span> </div>
<div class="bix-div-container">
```

```
6.
The keyword used to transfer control from a function backto the calling function
is
A.
return
B.
switch</td
C.
goto
D.
go back
</div>
<div class="bix-div-container">
<span
      style="color:
                  #5eac1a;
                           float:
                                left">Correct
                                             Answer:
                                                      A</span>
<span></span><br>
<span style="color: #5eac1a; float: left">Explanation:The keyword return is used to
transfer control from a function back to
                                          calling function.</span>
                                      the
<span></span><br>
</div>
<hr>>
<div class="bix-div-container">
```

```
>
7.
What are the types of linkages?
A.
Internal and External 
B.
External, Internal and None
C.
External and None
D.
Internal
</div>
<div class="bix-div-container">
      style="color:
                 #5eac1a;
                          float: left">Correct
                                           Answer:
                                                   B</span>
<span
<span></span><br>
<span style="color: #5eac1a; float: left">Explanation:External Linkage-> means
global, non-static variables and functions.
Internal Linkage-> means static variables and functions with file scope.
</div>
<hr>>
<div class="bix-div-container">
```

```
8.
By default a real number is treated as a 
A.
float
B.
double
C.
long double
D.
far double
</div>
<div class="bix-div-container">
                                 left">Correct
       style="color:
                            float:
                                                        B</span>
                   #5eac1a;
                                               Answer:
<span
<span></span><br>
<span style="color: #5eac1a; float: left">Explanation:When the accuracy of the
floating point number is insufficient, we can use the double to define the number. The
double is same as float but with longer precision and takes double space (8 bytes) than
float.
</span> <span></span><br>
</div><hr>
```

```
<div class="bix-div-container">
9.
When we mention the prototype of a function?
A.
Declaring
B.
Defining
C.
Prototyping
D.
Calling
</div>
<div class="bix-div-container">
       style="color:
                               float:
                                      left">Correct
                                                    Answer: A </span>
                     #5eac1a:
<span
<span></span><br>
<span style="color: #5eac1a; float: left">Explanation:A function prototype in C or
C++ is a declaration of a function that omits the function body but does specify the
function's name, argument types and return type.</span> <span> </span> <br/> <br/> span> </span> <
</div><hr>
<div class="bix-div-container">
```

```
>
10.
Which of the following is not logical operator?
A.
&
B.
&&
C.
||
D.
!
</div>
<div class="bix-div-container">
<span
      style="color:
                 #5eac1a;
                          float:
                               left">Correct
                                            Answer:
                                                    A</span>
<span></span><br>
<span style="color: #5eac1a; float: left">Explanation:& is a Bitwise AND
operator.</span> <span> </span> <br/> br>
</div>
<hr>>
<div style="padding-left: 250px">
<input type="submit" value="Home">
</div>
```

```
</form>
</div>
</body>
</html>
Contact:
<@@ page language="java" contentType="text/html; charset=ISO-8859-1"
     pageEncoding="ISO-8859-1"%>
<!DOCTYPE html>
<html>
<head>
<meta charset="ISO-8859-1">
<title>MyQuiz</title>
</head>
<style>
body {
background-color: #66CCFF;
div.whole-page {
     margin: 50px;
     padding: 10px 20px;
     text-align: center;
     background-color: #FDFDFC;
     border-radius: 25px;
     box-shadow: 5px 10px #888888;
}
h2 {
     font-size: 25px;
     text-align: center;}
```

```
p {
     font-size: 15px;
.align_content {
     padding-left: 200px;
</style>
<body>
<div class="whole-page">
<h2>Contact Us</h2>
<img src="images/contact_icon.gif" alt="" title="">
<span>Address:</span>GS College Commerce&Economics,Civil Lines<br>
<span>Telephone:</span>0712 23467<br>
<span>Email:</span> <a href="Jayshree Thomre">jthomre@gmail.com</a><br>
</div>
</body>
</html>
```

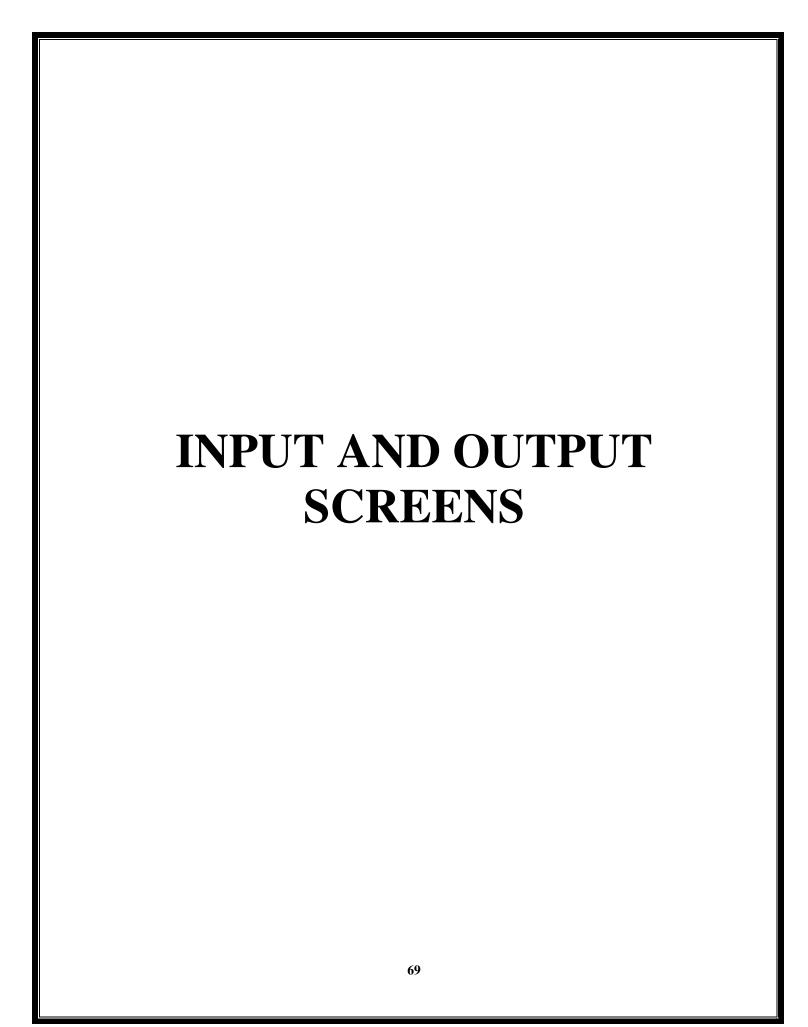

# **INPUT AND OUTPUT SCREENS**

## 1. SIGN UP FORM:

#### **INPUT SCREEN**

# **Registration Screen**

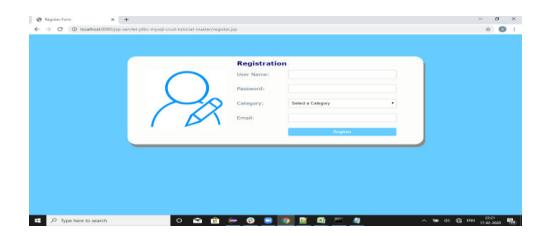

#### **OUTPUT:**

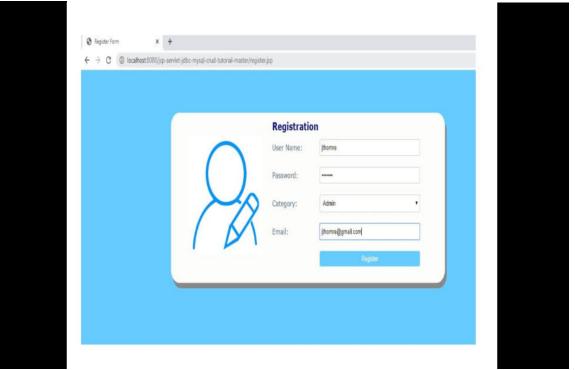

# **SUCCESS:**

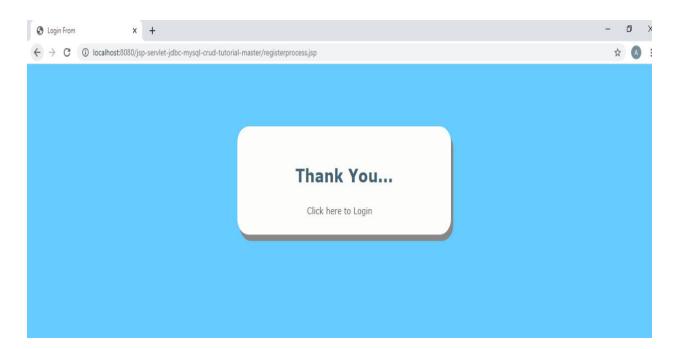

# **LOGIN FORM:**

# Login Screen

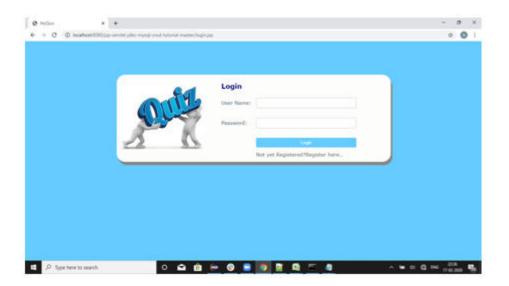

# **Home Screen**

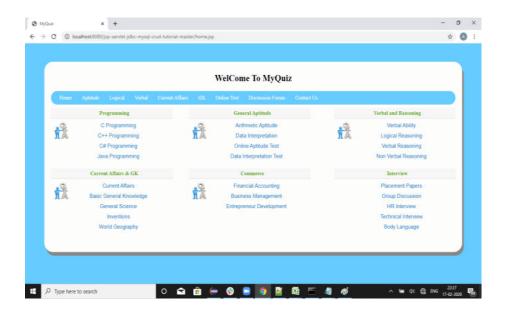

# **Quiz Screen**

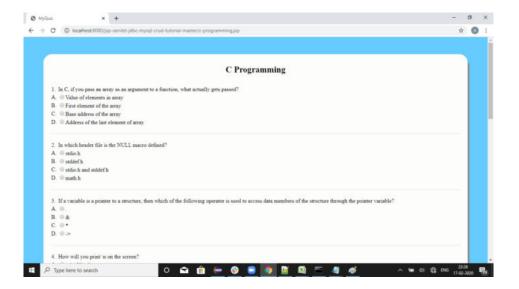

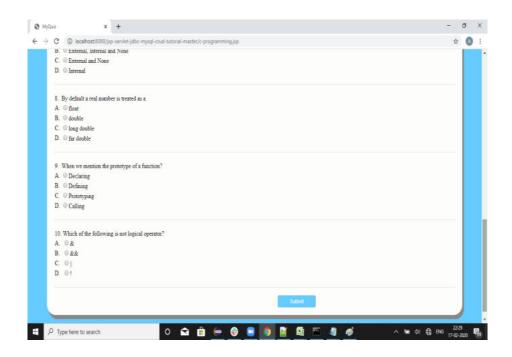

# **Contact Screen**

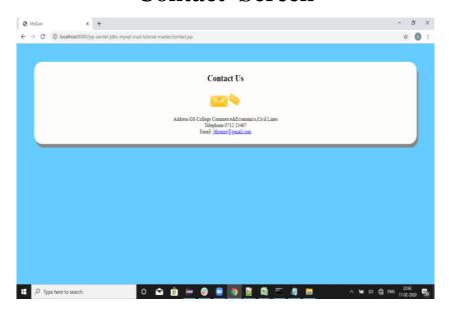

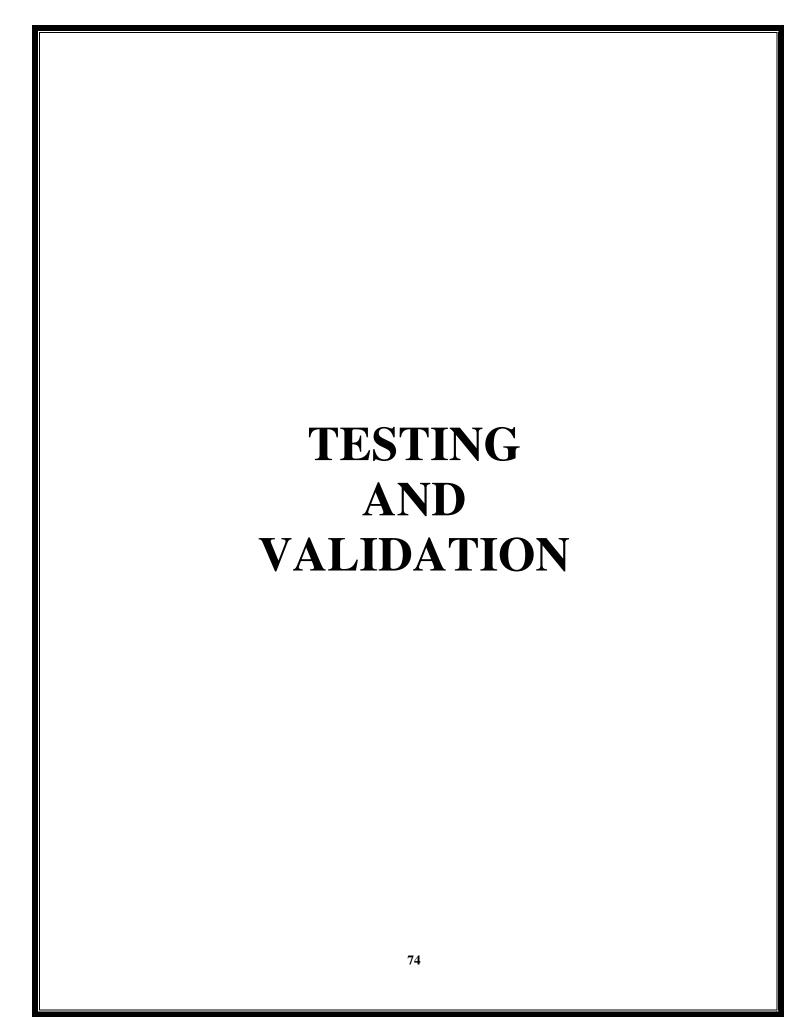

## **TESTING**

Testing is vital to the success of the system .System testing makes a logical assumption that if all the parts of the system are correct, the goal will be successfully achieved.

Testing eternity done at two levels:

- 1. Testing of individual module.
- 2. Testing of entire system

#### **TESTING TECHNIQUES:**

#### 1. Unit Testing:

In this testing, we need to focus on the individual program and does not need to test the whole program. Unit testing focuses on the module independently. After developing each module we test it individually to determine whether the module is satisfactory or not.

## 2. Program Testing:

Under program testing, we have to tested the actual output with the expected output. Program testing check the two types of errors: syntax and logic. A syntax error is program statement that violates the one or more rules of the programming languages. Logic error deals with the incorrect data fields, out of range items and invalid combination.

## 3. Volume Testing:

In Volume Testing the concentration is made on the performance of the system by giving input and then outputs are checked. We have done volume testing in this project and checked the output, the output is satisfactory.

## 4. Stress Testing:

The stress testing is conducted to find the performance of the system in peak hours. Its tries to find out how much work load the system can face.

We havedone the stress testing and we have seen that this software can work properly in any situation. In peak hours it work easily and accurately.

### 5. Document Testing:

Document Testing is necessary for the project .It tries to find out whenever document supplies are satisfactory or any further document should be supplied. In this project, we done the documentation testing . So, the entire document which is applied with project is satisfactory.

## 6. System Testing:

After completing all the test approach the entire system is tested using system testing approach. It focuses on the user requirement rather than detect errors and logic. We have done system testing and it performs all the functions properly.

# **VALIDATION**

Validation are nothing but the security measures taken at the time of execution of any problem .It is necessary for the analyst to take validation in their project as it provides more accuracy and systematic flow to the project . Validation not only stops inputs of the false data but also the role of guide during input of data.

Validation put its control over the data. In both characters as well as integer data type, whenever wrong data or invalid data is stored by the user it fires a message immediately and warns the user to input correct data type. Validation testing ensures that the product actually meet the client's requirements. It can also be defined to demonstrate that the product fulfils its intended use when deployed on appropriate environment.

Validation is a process of using software in live environment using the live data in order to find errors. The feedback from the validation phase are use to make the correction software to deal with erroers and failures that are uncovered .It focuses on tresult, connectively and functionality of the system .During thr validation process we execute the some part of system and check how it reacts .It any error occur then we make changes in the system to improve system performance .The validations provided on our software are:

## 1. Error messages:

In our system we have provided all validations that will guide the user how perform operations when the user will enter incorrect data into system, user will not get desired output. To avoid this problem we have introduced "errors messages" to guide the user to enter correct data into the system.

#### 2. Contact number:

We have also provided validation for Contact No. in Registration form that is Contact No. cannot exceed 10 digits. If it exceeds 10 digits an "Error Message" will be generated.

#### 3. Email-Id:

Similar validation is provided fore Email ID in Registeration form that is email entered by the user should be entered according to defined email format otherwise "Error messages will be generated".

### 4. Duplication of values:

In our project, we provide the validation for duplicate values. When the user entered the valued which is similar to the existing value in the database then the message will be displayed that there is duplication of data.

#### 5. Password:

In our project, during the time of registration and login the user must entered the password in character type and length is eight only. So, the user must create the password not only in character data type but also length size is eight.

| M SECURITY<br>ASURES |
|----------------------|
| 79                   |

## SYSTEM SECURITY MEASURES TAKEN

In order to maintain the security regarding the confidential data about the application as well as payment facility we provide the basic security measures to overcome this.

Technical security measures are important in everyday requirement in order to minimize risk regarding confidentiality, manageability and scalability of the application.

The security issues that are to be included are access, update, modify, control and disaster recovery procedure. Data being a corporate resource, it must be secured from unauthorized access. Confidential information should be keep secret and un accessible. Personal information must be kept strictly under control using following system security measures:

- 1. Password Facility
- 2. Database Facility
- 3. Backup Facility

#### **PASSWORD FACILITY:**

The project or application must have the password utility this means no one can enter into the project without using password. The password should be unique and known only to the admin of the system. If during login this unique password is correct, then only the admin can enter into the project for the further work or will get the message "Invalid Password".

#### **DATABASE FACILITY:**

Database contains the confidential data. So, it should has a high level of security. If the database is MySQL then it has its own security gnat is it has username and password before entering MySQL. But if the database access it has operating system level security. This means that our project or application is secured through the operating system as our database is MS-ACCESS.

#### **BACKUP FACILITY:**

Every database has a private facility. That means, suppose some data get corrupted then we can take the quick backup from the database to retrieve the correct data. Getting the data compromised is a painful experience, therefore we should have it all backed up so we don't completely lose it.

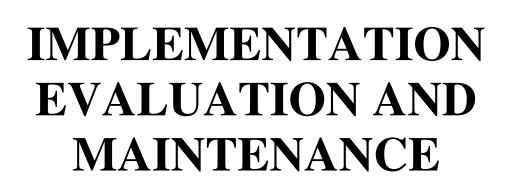

## **IMPLEMENTATION**

The system implementation involves the conversion of design into the actual working system. The system implementation stands for following conversion:

- 1. Conversion of manual system into computerized system.
- 2. Conversion of existing computerized system into modified version of hardware.
- 3. Keeping the hardware and implementing the new technique.

In this project the type of implementation used is Conversion of Manual System into the computerized system. This makes the project easy to handle and save time.

### **OBJECTIVE OF THE IMPLEMENTATION:**

#### **PROJECT REVIEW:**

We need to take time to review project and check whether the project is completing according to schedule or not.

### **CHECK PERFORMANCE:**

The main objective of the implementation is to check the system is fulfilling the requirement or not. If not ,post implementation can be done after making modification in the system.

## **COMPARE OUTPUT:**

The developer needs to compare the output with the user requirements. The output of the system must be according to the need of the user.

### **COMPARE EXPENSES:**

Comparing the expenses is the top most objectives of the system .The developer needs to compare the expenses with the budget. The system must be developed under the budget.

#### **DEADLINE**:

In each project, the deadline is very much important. Deadline means to complete the within the prescribed time limit. In Implementation phase the developer checks that the system is being completed within the time or not.

### The steps involved in this phase are:

- 1. Acquisition and installation of Hardware and Software.
- **2. Conversion**: It actually convert the old data to new format for proper functioning of the application in the new system.
- **3.** User Training: User in this case has to be trained to use the system properly so that it is easy for them to grab control over the use of the application.

#### 4. Documentation:

This provides the details of how to operate the given software and application.

### **EVALUATION**

Evaluation phase is next to the implementation phase and it evaluate whether or not the system has met its requirements by comparing the standards that were set before its actual Development.

The evaluation process includes the study of the existing system ,there drawbacks and the various way to improve the system performance. The concentration should be on satisfying the primary requirement of the users.

The elements measures the output against the standard in same form that includes communication and control. After the output is compared against the performance standard changes can result the output or processing and consequently output.

Evaluation is included as part of the final phase mostly for the sake of the discussion. Practically, evaluation takes places during each and every phase. The should be noted that the system work is often cyclical.

The system is evaluated on the basis of:

- 1. The programming language and its feasibility to the application.
- 2. Ease of installation and technique.
- 3. Extend of enhancement to be made prior to installation.
- 4. Emergency computer backup available.
- 5. Programming and installation services provided during conversion.
- 6. Adequacy and cost of hardware maintain.

## Evaluation in this project is done as follows:

- The error generated in the code are debugged.
- Low-maintenance cost.
- Performance and its efficiency to handle stress.

In our project, evaluation is made on existing system what are the drawbacks, what improvements cab be mad e to provide facility to users and collecting the data required for improvements and then implementing it in real use.

## **MAINTENANCE**

Maintenance is the final stage after the development. After the system is installed, it must be maintained, meaning that the computer program s must be modified and kept up-to-date.

Maintenance is the enigma of the system development analyst's and programmers speed for more are on maintaining the program the that any do writing them.

- 1) Maintenance over the wide range of activities, including correcting coding and design error updating documentation rest data updating user support.
- 2) Software can be stored to its original position by software maintain.
- 3) Maintenance which is also referred to as software maintain means adding, modifying or developing the code to support changes in the specification.
- 4) The software developed will need proper monitoring.

So, that any unexpected result does not lead to system crash when the system will be implementation there may be condition which might have been overlook by the user during testing. For the system to run efficiently weekly evaluation of the result set will be done and the user will be consulted for the system performance. If there is any enhancement posted by the user, the software will be modified and the desire modules if added will be implemented.

This phase provides the necessary software adjustment for the system to continue to with the original specification. The quality assurance goal is to develop a procedure for correcting errors and enhancing software. This produce improves quality assurance that report problems prompted forward to the appropriate group for resolution and reducing redundant efforts making known problem report available to any department that handle complaints.

It is performed for two reasons:

#### 1. To correct software errors:

No matter how truly the system is tested, bugs or errors creep into the computer programs. Bugs are then corrected with new versions of the software released.

## 2. Software Capability:

The other reason for performing system maintenance is to enhance the software capabilities in response to changing requirements which are:

- Hardware and software changes
- User requested additional features
- Business changes overtime

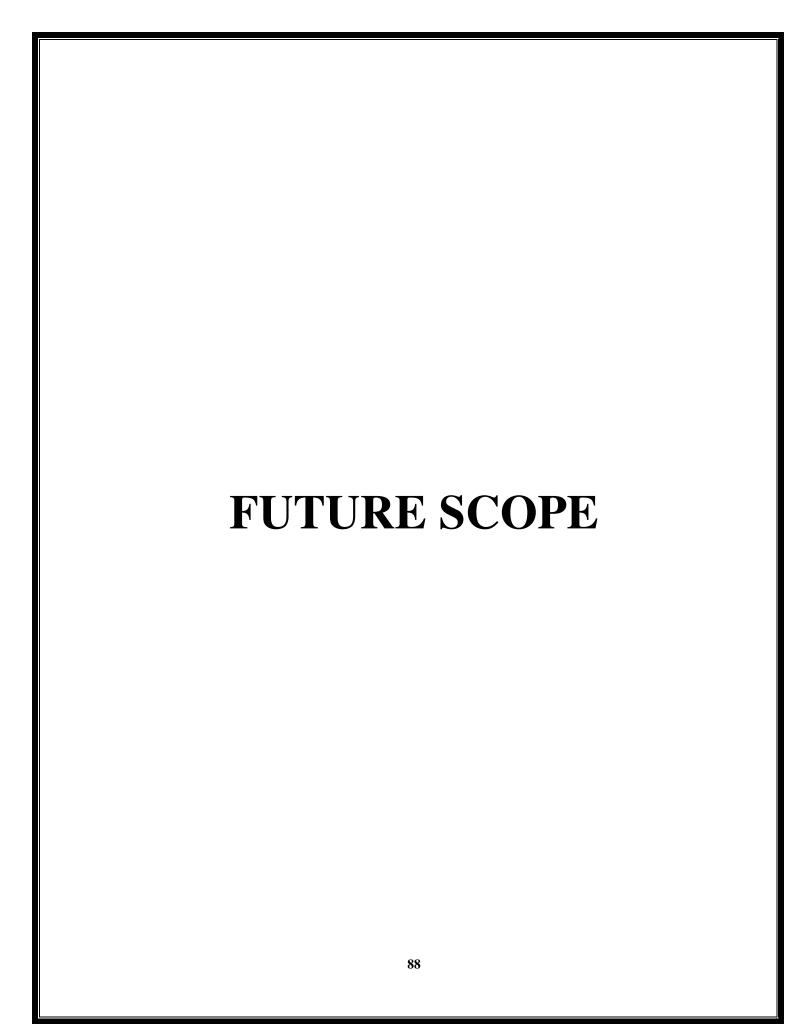

## **FUTURE SCOPE**

This is a modern era of technology where everything becomes online. Internet is connecting more people at a faster rate than ever before. From purchasing of apparels to cosmetics every small item is available online and the consumers are enjoying. The education sector is completely dominated by technology in a way that pen paper examination mode is getting faded. There are the following reasons due to why so many institutes, centers, schools have made their belief in the modern assessment.

(1) Conduct Exam with Ease: Examination through a computer network allows the management to manage tasks involved in organizing the exam.

It becomes very easy to create any exam just by selecting questions from the

assessment organization question bank or uploading from excel file. Student's can also check their result instantly.

- (2) **Staff Arrangement:** One of the major problems with the classic assessment methodology is to arrange invigilators & teachers to access written examinations and conducting an interview.
- (3) Entrance Exam Applications: Every year the universities spend a lot on verifying the aspirant's applications for the written examination. Also, arranging staff for physical exams and making exam centers for examination is a tough job.
- (4) Less Administrative Duties: It takes a lot of time and money to manage & supply question papers for examination and organizing transportation facility to transport completed papers to makers. While in online assessment there is no burden of any administrative duties as well as saves time and money.

- (5) Competency Assessment: There is no definitive way to assess the capacity and character of children in the standard examination mode. This technique discourages educators from specifying their behavioral and cognitive competencies to the students.
- (6) Global Connectivity: Candidates from different locations or areas can attempt for exams conducted by examining bodies through an online assessment. It saves them lot of time and efforts.
  - (7) Transformation to Modern Computerized Assessment: Institutes, Colleges, Coaching and Training centers are know transforming to online computerized assessment and they all are getting various benefits from same. Organization and student both had adopted an online examination system delightfully.

If your organization also requires a dynamic online examination software for a new way of education, Just Exam is the right platform for you.

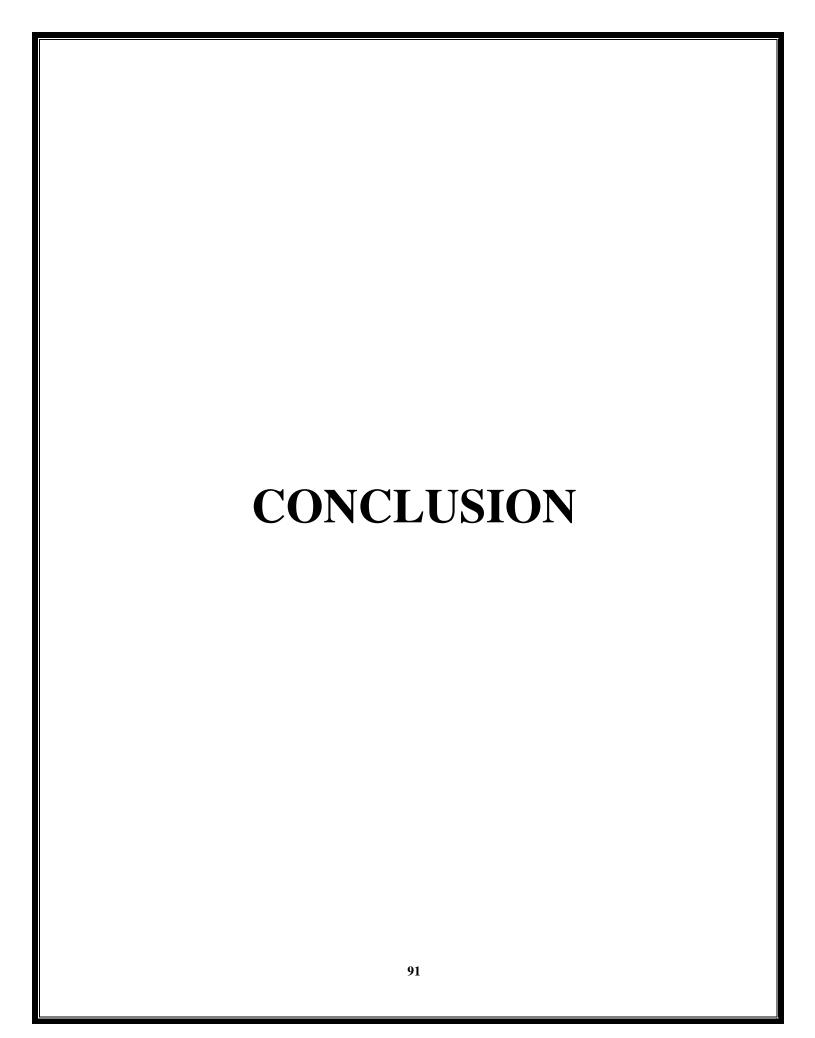

## **CONCLUSION**

This wed application provides facility to conduct online examination worldwide. It saves time as it allows number of students to give the exam at a time and display the results as the test gets over, So no need to wait for the result. It is automatically generated by the server.

Administrator has to create, modify and delete the test papers and its particular question. User can register, login and give the test with his specific id, and can see the results as well.

The project was successfully designed and is tested for accuracy and quality. During this project I have accomplished all the objectives and This project meets the needs of the organization .The developed will be used in searching, retrieving and generating information for the concerned requests. Fast finding of information requested. Reduced entry work. Easy retrieval of information. Reduced errors due to human intervention. Portable and flexible for further enhancement. Web enabled.

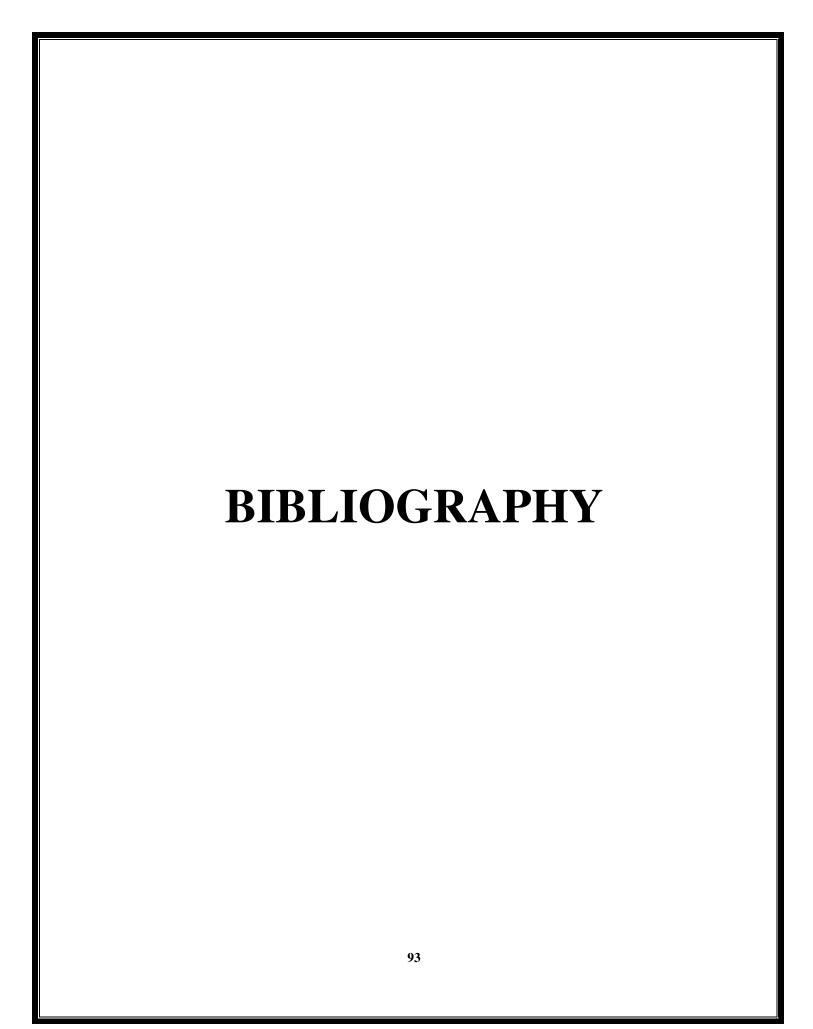

# **BIBLIOGRAPHY**

**BOOK**The Complete Reference –PHP

**AUTHOR Steven Holzner** 

**WEBSITES:-**

www.google.com www.youtube.com www.wikipedia.com

## A PROJECT SYNOPSIS ON

# **Online Quiz System**

#### **Submitted to**

Rashtrasant Tukadoji Maharaj Nagpur University, NAGPUR In the Partial Fulfillment of B.Com. (Computer Application) Final Year

**Submitted by**Jayshree Thomre
Pranali Nigut

Under the Guidance of Pravin J. Yadao

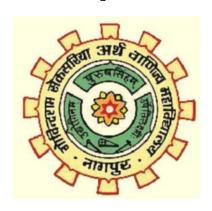

G. S. College of Commerce & Economics Nagpur 2019-2020

## 1. INTRODUCTION:

This project provides a common platform to connect student and teacher online. The registered teacher can create Quiz and student can take quiz and can asses himself/herself. This project contains two modules Student and Teacher. Teacher can create quiz after getting logged in. Teacher can enter subjects and enter question with its options and answer at the time of creating quiz.

Student can search quiz according to their interest. Click on the id of quiz and ready to start it just clicking on a button. After completing all questions, result will be displayed automatically. Student can view the description about each and every question in the respective quiz.

#### 2. OBJECTIVES OF THE PROJECT:

- 1. To provides a common platform to connect student and teacher online.
- 2. To provides secure access using credentials to students and teacher.
- 3. Computerized traditional way of examination.

#### 3. **PROJECT CATEGORY:** Web Application

### 4. TOOLS/ PLATFORM/ LANGUAGES TO BE USED:

Languages: Java

Client/Browser Technologies: HTML, CSS, JavaScript

Database: MYSQL 5.6 Software Used: Eclipse

Operating System: Windows 10

## 5. SCOPE OF FUTURE APPLICATION:

#### In future there can be facilities like

- 1. To calculate marks/progress at the end of every month.
- 2. To email progress report to students mail id.

Approved by,

Submitted by,

Jayshree Thomre Pranali Nigut Prof. Pravin Yadao Project Guide